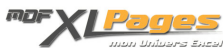

[Sélectionner des lignes ou colonnes d'un Tableau](https://www.mdf-xlpages.com/modules/publisher/item.php?itemid=189) **Catégorie :** [Excel Débutants et Généralités](https://www.mdf-xlpages.com/modules/publisher/category.php?categoryid=5) **Publié par Mth le 24-04-2016**

**La sélection de cellules ou de plages entières est enrichie dans un Tableau par rapport au fonctionnement du reste de la feuille de calcul.**

## **Sélectionner les éléments à l'aide de la souris**

Pour sélectionner la ligne d'en-tête, une ligne du tableau, ou la ligne total, placez le curseur sur la gauche de l'élément jusqu'à ce qu'il prenne la forme d'une flèche, puis clic gauche de la souris:

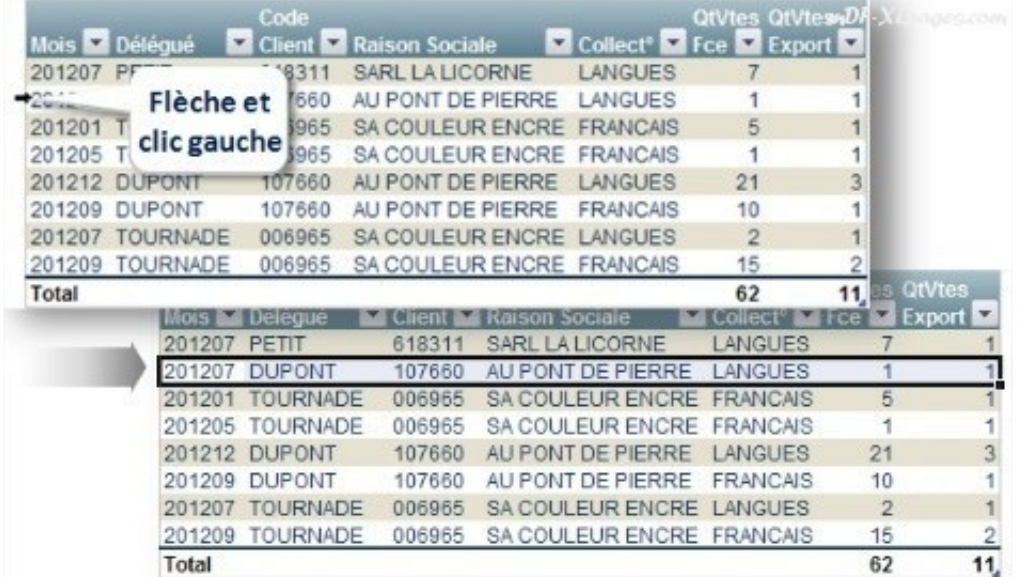

Vous remarquez que seules les cellules appartenant au tableau sont sélectionnées.

En maintenant le bouton gauche de la souris enfoncé tout en faisant glisser vers le bas ou vers le haut vous pouvez sélectionner plusieurs lignes:

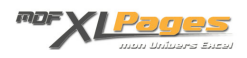

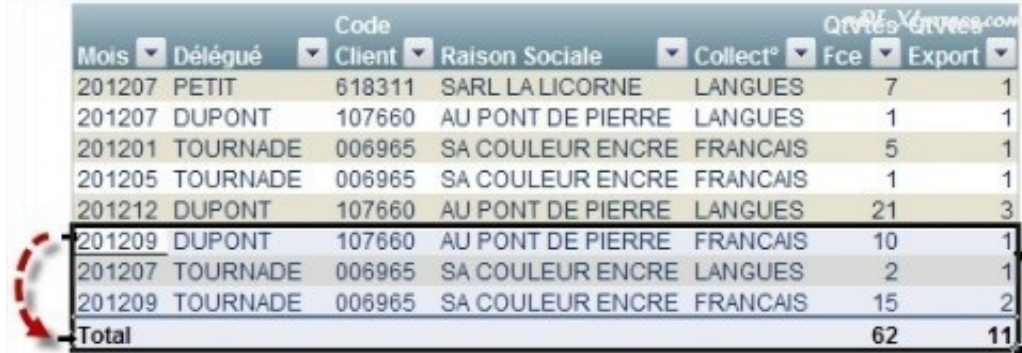

En appuyant simultanément sur la touche CRTL lors du clic, vous pouvez sélectionner plusieurs lignes non contiguës:

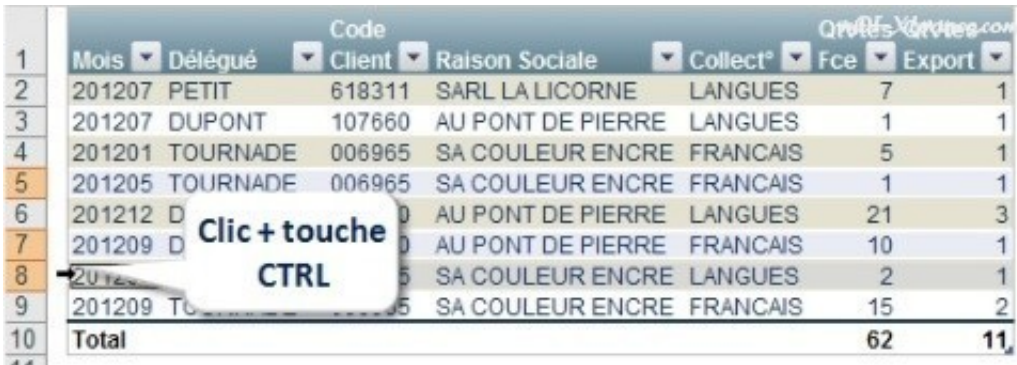

Pour sélectionner le Tableau en entier, sélectionnez une cellule quelconque du tableau, puis faites glisser le curseur sur l'un des quatre cotés du Tableau jusqu'à ce qu'il prenne la forme d'une croix, puis clic gauche:

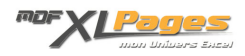

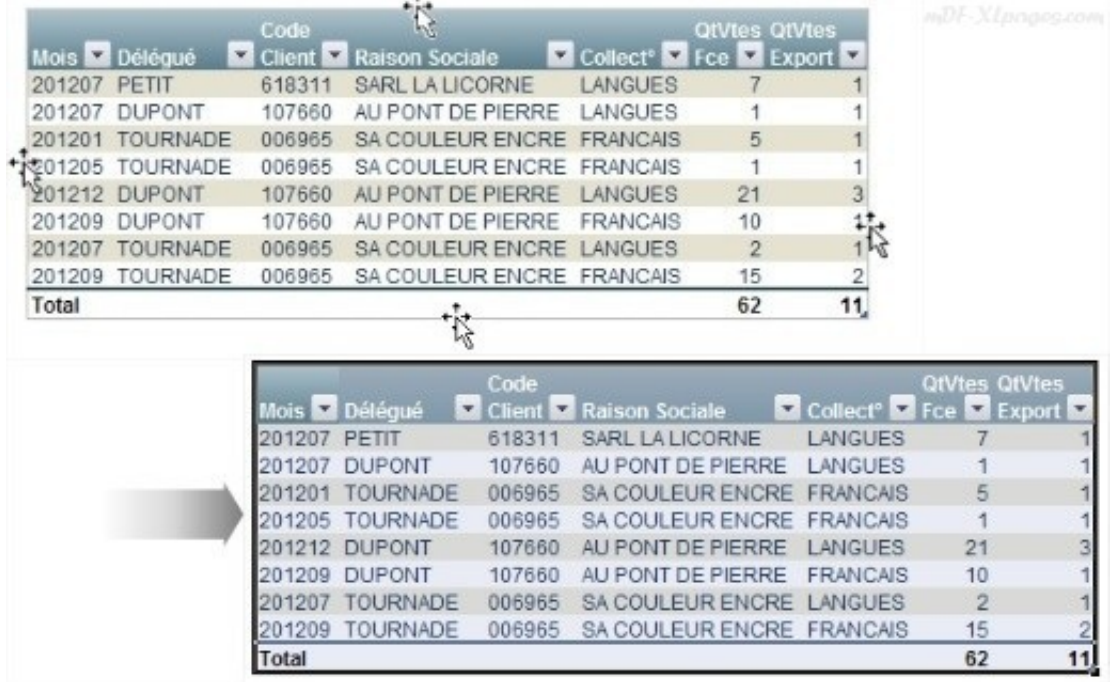

Vous pouvez également placer le curseur dans l'angle supérieur gauche du Tableau afin qu'il se transforme en flèche:

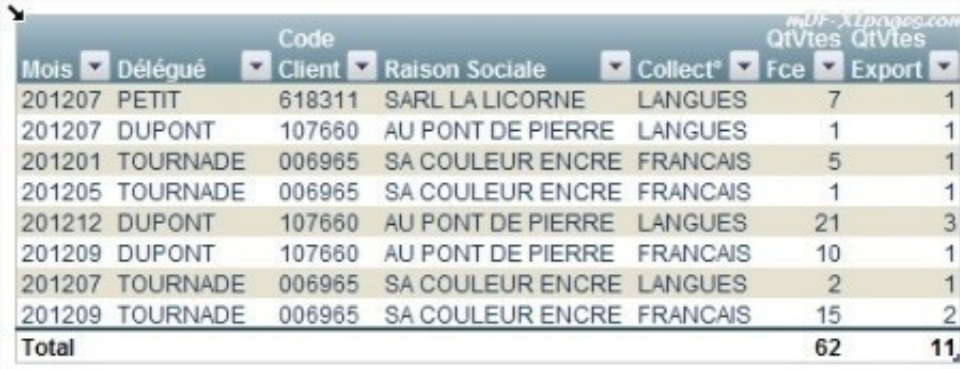

Un premier clic sélectionne toutes les données du Tableau sans la ligne d'en-tête ni le total:

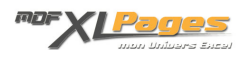

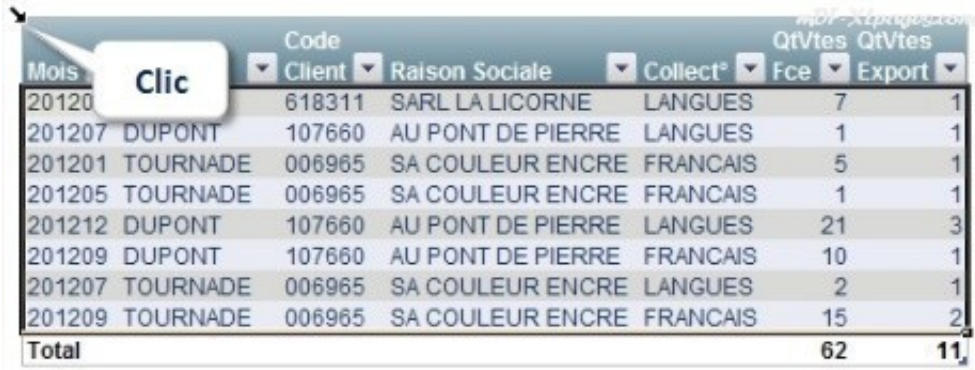

Un deuxième clic au même endroit (ou un double clic) sélectionne le tableau entier.

Pour sélectionner une colonne, placez le curseur en haut du tableau au dessus de la colonne de votre choix, jusqu'à ce que le curseur prenne la forme d'une flèche:

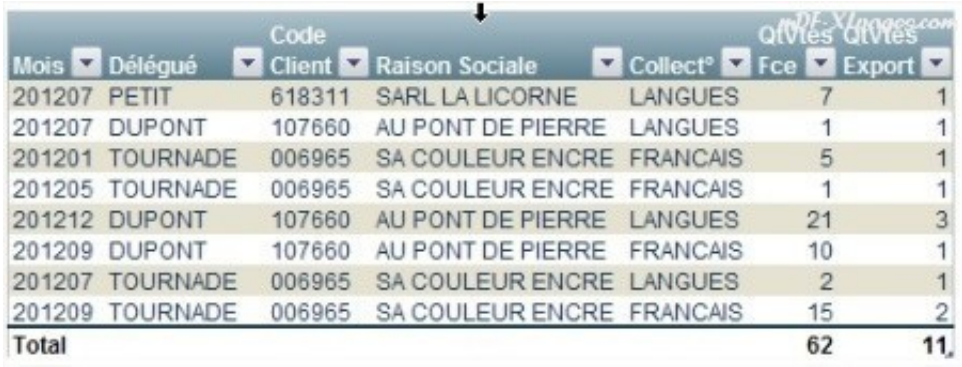

Un premier clic sélectionne les données da la colonne, sans l'en-tête ni le total:

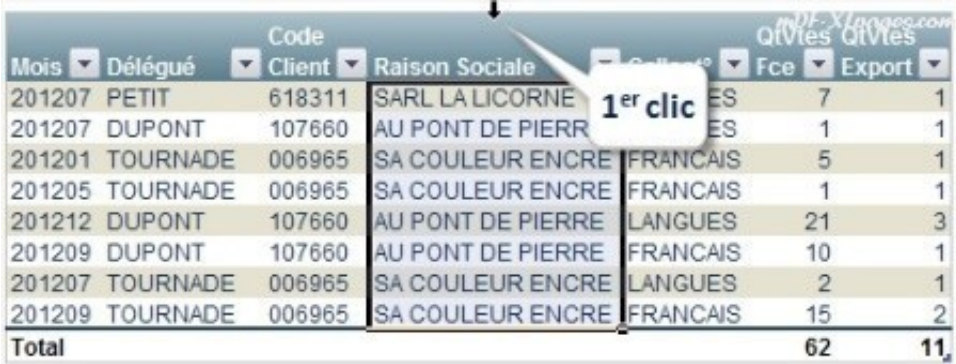

Un second clic (ou le double clic) au même endroit sélectionne toute les données de la colonne entête et total compris:

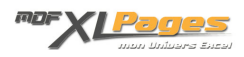

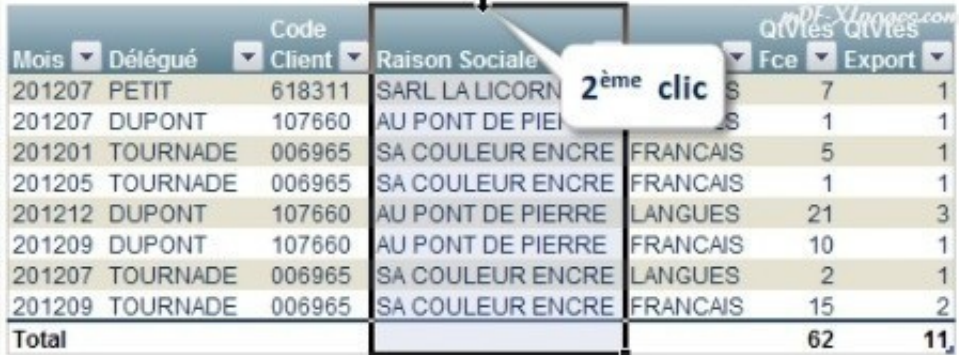

Tout comme pour les lignes, en maintenant le bouton gauche enfoncé et en faisant glisser vers la droite ou vers la gauche vous pouvez sélectionner plusieurs colonnes.

De même en appuyant sur le touche CTRL tout en cliquant vous pouvez sélectionner des colonnes non adjacentes.

## **Le menu contextuel**

Sélectionnez une ou plusieurs cellules adjacentes dans votre tableau, puis clic droit pour atteindre le menu contextuel, choisissez **Sélectionner**

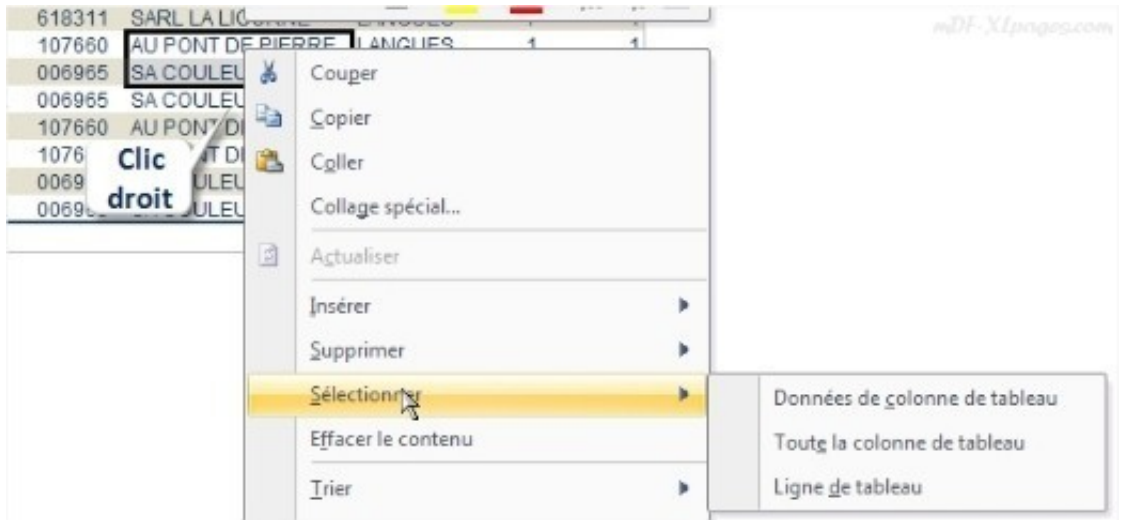

*Données de colonne de tableau* sélectionne toutes les données de la ou des colonnes sélectionnées, mais sans les en-têtes ni les totaux.

*Toute la colonne du tableau* sélectionne également les totaux et les en-têtes

*Ligne de tableau* sélectionne toute la ou les lignes.

## **Déplacer une colonne ou une ligne**

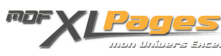

Lorsqu'une colonne entière ou une ligne entière est sélectionnée, il est facile de la déplacer, en plaçant le curseur sur le bord droit (pour déplacer vers la droite) ou gauche (pour déplacer vers la gauche), ou haut (pour remonter une ligne) ou bas (pour descendre une ligne) afin qu'il prenne la forme d'une croix

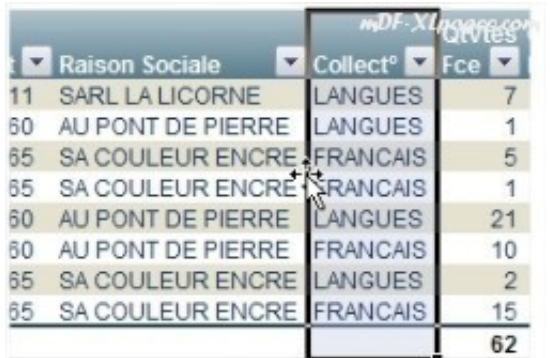

puis de faire glisser la sélection à l'endroit voulu en maintenant le bouton gauche de la souris enfoncé.